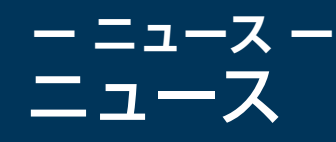

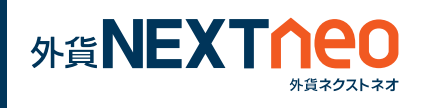

「マーケット」画面に遷移し、ニュースウィンドウを表示します。 任意のニュースをタップし、詳細画面を表示します。また、ニュースは 「ニュース速報」「フィスコライブ」「ロイター」の3つを閲覧する事が できます。

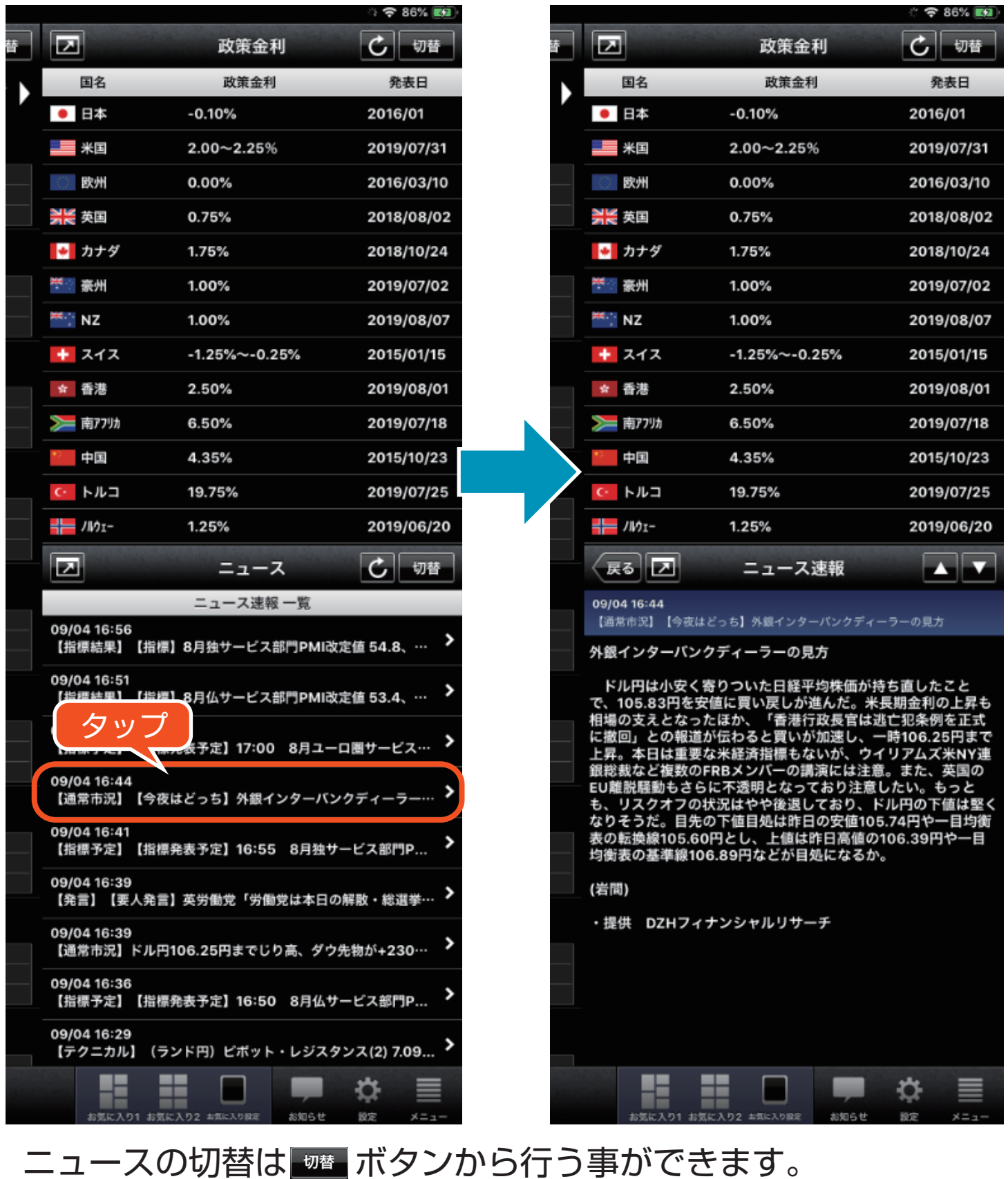